# **Unbabel for Live Agent**

*Update Packages for the latest version*

## **Introduction**

Unbabel is seamlessly integrated with Salesforce Live Agent (Chat), delivering human-quality translations at speed.

In this document, we will describe how you can update the Unbabel Apps to their latest versions.

## **Release Notes**

● Fix bug that would cause an error message to pop up after closing/ending a chat.

## **Steps**

Update both the managed packages below.

#### **1. Unbabel Connector**

Base package of our integrations. You may already be on the latest version. **Installation URL** [your Salesforce Org URL[\]/packaging/installPackage.apexp?p0=04t1n000002Gudv](https://login.salesforce.com/packaging/installPackage.apexp?p0=04t1n000002Gudv)

#### **2. Unbabel Live Agent**

Extension package for the chat integration. **Installation URL** [your Salesforce Org URL[\]/packaging/installPackage.apexp?p0=04t1n000001pHaA](https://login.salesforce.com/packaging/installPackage.apexp?p0=04t1n000001pHaA)

Please install the Apps in the correct order:

#### **1. Unbabel Connector v1.55**

**2. Unbabel Live Agent v1.32**

For each package:

1. Paste the URL into a browser that is already logged into the target Salesforce Org. Press the "enter" key.

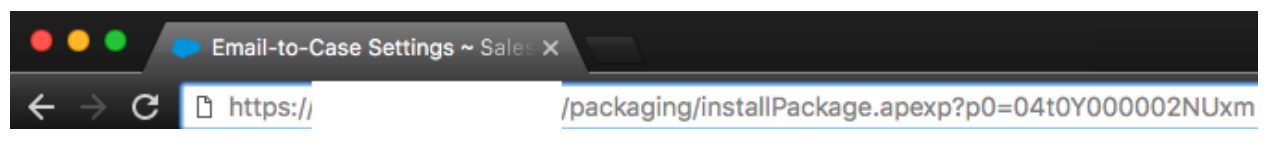

- 2. Select "Install for Admin Only", or the option that best suits your organization needs and perform the necessary steps to update the managed package.
- 3. Save the configuration

To recieve support on setup configuration/package update issues please contact our customer happiness team [customer.happiness@unbabel.com](mailto:customer.happiness@unbabel.com)